## Anleitung – Kurswahl inclusive Bemerkungen

## 1) Vorbereitung unter

https://www.wald-gymnasium.de/wald\_gymnasium/abitur/kurswahl/kurswahl-download/

- a) Hinweise für den Eintritt in die Gymnasiale Oberstufe am Wald-Gymnasium kurz HfdEGO (8 Seiten) und
- b) Übersichtsplan 2021 downloaden und ausdrucken.
- c) Namen eintragen
- 2) Wahl der Leistungskurse

(Eine Änderung ist nicht mehr möglich!!!)

## a) Aus dem Angebot in HfdEGO Seite 6 wählen

Als Beispiel wähle ich Englisch und Musik. Ist möglich nach Tabelle Seite 6. Nicht alle Varianten sind möglich. Musik, Geografie, Geschichte und Informatik können nicht untereinander kombiniert werden.

## b) In Tabelle der Wahlmöglichkeiten (Seite 2 und 3 HfdEGO ) richtige Zeilen finden!

Zeilen 7- 9 auf Seite 2 gefunden. Die Kombination der Leistungskurse ist möglich. FS bedeutet Fremdsprache.

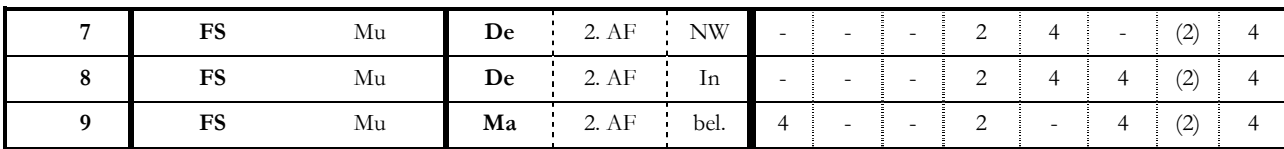

c) In Übersichtsplan 2021 (Plan) für die gewählten Fächer in Spalte Prüfungsfach "LF" schreiben und jeweils ein Kreuz für Q1 bis Q4 setzen.

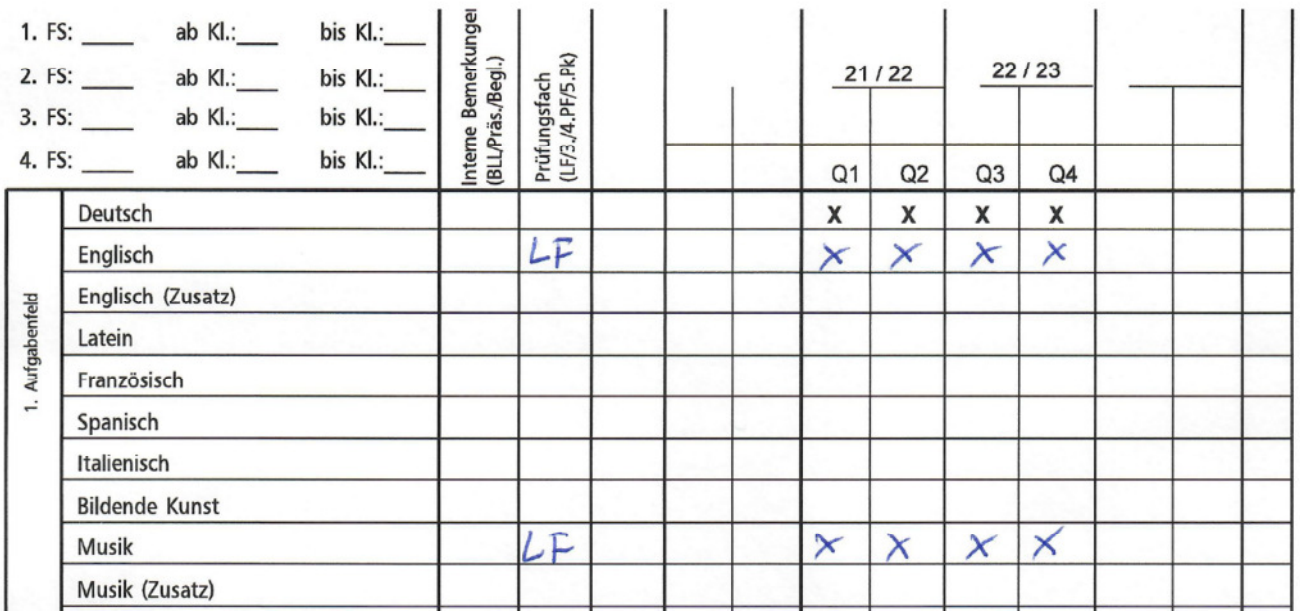

- 3) Eintragen weitere Prüfungsfächer 3.PF schriftlich / 4. PF mündlich / 5.PK Präsentation (Spätere Änderungen sind zulässig: 3PF bis Okt. 22 / 4. PF bis Jan. 23 / 5.PK bis Sept. 22)
	- a) Die Zeilen der Tabelle der Wahlmöglichkeiten weiter verfolgen und Möglichkeiten prüfen. 3. Spalte = 3. Prüfungsfach (Nummer ist darüber - Bezeichnung weitere Prüfungsfächer) 4. Spalte = 4. Prüfungsfach und 5. Spalte = 5. PK

In meinem Beispiel kann ich als 3. PF zwischen Deutsch (Zeile 7 und 8) oder Mathe (Zeile 9) wählen. Ich entscheide mich für Deutsch. Somit habe ich die Wahl zwischen den Zeilen 7 und 8. In beiden Zeilen muss das 4. PF aus dem 2.AF (2. Aufgabenfeld) gewählt werden. (Siehe im Plan 1. Spalte – Schrift senkrecht). Ich kann wählen zwischen Politikwissenschaft, Geografie oder Geschichte. Philosophie ist nicht möglich, da es nur ein Jahreskurs ist. Ich entscheide mich für Geschichte. In der 5. Spalte muss ich mich zwischen einer Naturwissenschaft (NW) oder Informatik als 5. PK entscheiden. Ich wähle Biologie. Meine Zeile in der Tabelle ist endgültig festgelegt. Zeile 7

b) In Plan für die gewählten Fächer in Spalte Prüfungsfach "3PF, 4.PF oder 5.PK" schreiben und jeweils ein Kreuz für Q1 bis Q4 setzen.

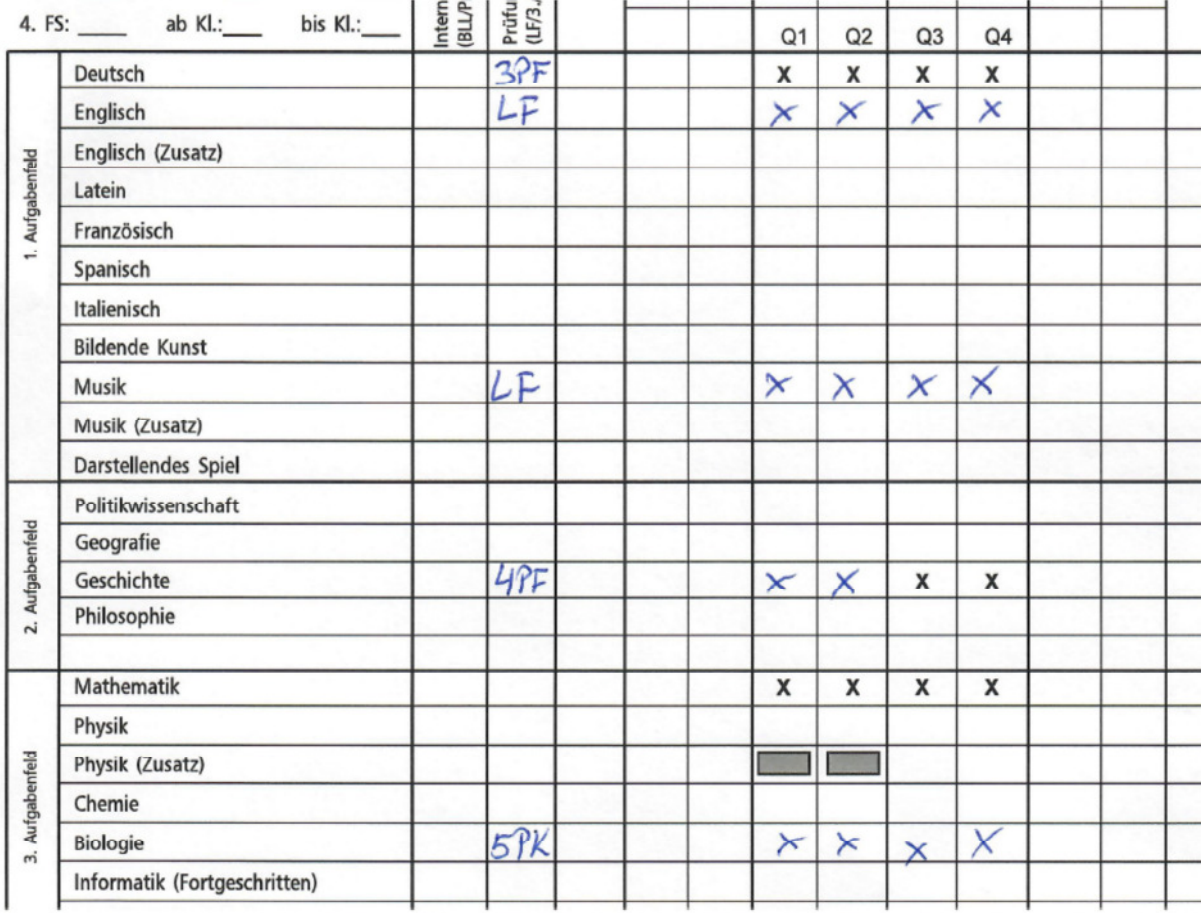

4) Weitere Pflichtkurse – werden fast alle zur Abiturberechnung benötigt

Die nun feststehende Zeile muss weiter verfolgt werden. Das jeweilige Fach steht darüber und die Zahl gibt an, wie viele Semester (Kreuze) gesetzt werden müssen. Ein Strich – das Fach ist nicht (mehr) erforderlich.

- a) Spalte 6 Deutsch
- b) Spalte 7 Künstlerisches Fach (KF Kunst, Musik oder Darstellendes Spiel)
- c) Spalte 8 Fremdsprache
- d) Spalte 9 Geschichte / Politikwissenschaft (Unbedingt HfdEGO Seite 5 Mitte lesen!)
- e) Spalte 10 Mathematik
- f) Spalte 11 Naturwissenschaft
- g) Spalte 12 Physik / Chemie (Unbedingt HfdEGO Seite 5 untere Hälfte lesen!)
- h) Spalte 13 Sport
- 5) Zusätzliche Kurse Jetzt könne Kurse nach Interesse gewählt werden.
	- Bedingungen:
	- a) Anzahl gesamt 40 42 Kurse (Kreuze)
	- b) Nicht mehr als 11 Kurse pro Semester (11 Kreuze untereinander) Hinweise:
	- c) Zu jedem Semester kann der Plan angepasst werden.
	- d) 4 gewählte Semester sind besser als 2. So hat man die Möglichkeit Prüfungsfächer zu wechseln.
	- e) Die Pflicht kommt vor dem Spaß!

1. Zwei Semester muss ein künstlerisches Fach belegt werden. Besser in Q1 und Q2 . Dann kann man nochmal korrigieren, wenn die Leistungen in Q1/Q2 nicht den eigenen Erwartungen entsprechen.

2. Im 2. AF werden häufig Pw3/Pw4 oder Ge3/Ge4 als Pflichtkurse gefordert. Empfehlung: Q1 und Q2 auch wählen. Dann können die besten beiden Kurse ausgesucht werden.

3. Die gewählte Naturwissenschaft ist Biologie. In Ph und Ch wurden bisher keine guten Leistungen erbracht. Ein Fach muss aber gewählt werden. Idee: Beide wählen und dann entscheiden welches Fach besser läuft.